# **SISTEM MONITORING INFORMASI SYSTEM PADA SERVER INTERNET YANG DAPAT DIAKSES LEWAT WAP**

### **Dwi Prihanto**

**Abstract:** Suatu sistem untuk memeriksa server Internet, dalam jaringan TCP/IP, protokol aplikasi yang menangani soal manajemen jaringan adalah SNMP. Secara sederhana, SNMP merupakan sebuah protokol yang didesain untuk memberikan kemampuan kepada pemakai untuk mengelola jaringan komputer dari jarak jauh atau remote. Salah satu media yang digunakan untuk mengakses adalah WAP (Wireless Application Protocol) memalui telepon genggam (handphone). Dengan adanya sistem monitoring server Internet yang diakses lewat WAP, maka tugas administrator jaringan menjadi lebih ringan, karena tidak setiap saat seorang administrator jaringan ada ditempat dan dapat memonitor server dari jarak jauh. Informasi system yang dimonitor di sini adalah: status system, status cpu, status memory, dan status swap. hasil uji coba adalah sebagai berikut, (a) status system dapat mengakses data tentang hari, waktu, description, localhost.,(b) status cpu dapat berfungsi untuk menunjukkan prosentase dari waktu cpu dalam mode user, mode system, niced task, dan idle.,(c) status memory dapat berfungsi untuk menampilkan statistic pada penggunaan memory, txt termasuk di dalamnya yaitu total memory, free memory, use memory, dan memory yang digunakan pada buffer.

**Kata Kunci:** SNMP, WAP, Internet Server, Jaringan Komputer

Sistem monitoring sever internet yang dapat diakses lewat wap, dalam sajian ini di maksudkan untuk memonitor jaringan komputer dari jarak jauh dengan membuat server linux sebagai aplikasi wap server. Untuk memonitor server internet, wap tidak dapat mengakses content internet secara langsung, melainkan masih perlu di persiapkan server tersendiri untuk menyimpan informasi-informasi, termasuk soft ware untuk pengelolan jaringannya. Pada saat ada permintaan informasi lewat ponsel wap, maka ponsel yang bersangkutan akan meminta informasi kepada server linux, selanjutnya server linux akan mengirimkan informasi tersebut kepada ponsel lewat wap gateway.

Untuk mendukung layanan komunikasi nirkabel yang laju perkembangannya sedemikian pesat, adalah dengan memper besar kapasita informasi pada jaringan nir kabel. Sejalan dengan padatnya lalulintas data pada jaringan, maka diperlukan pengelolan jaringan dan manajeme jaringan yang akurat atau "*availability of conection*" setiap saat merupakn sebuah goal yang harus dicapai. Untuk itu, seorang admi nistrator jaringan dituntut untuk mengetahui kondisi dari jaringannya sedini mungkin, sebelum para pengguna jaringan mengetahui adanya masalah seperti paket rusak, jaringan padat, connection down dls.

Untuk mencapai maksud di atas seorang administrator jaringan harus selalu memonitoring jaringannya secara rutin ka pan saja dan dimana saja, WAP merupaka salah satu pilihan, dimana pada saat ini handphone merupakan suatu alat komunikasi yang praktis dan mudah dibawa kema na-mana. Dengan demikian yang perlu di persiapkan untuk mencapai maksud tersebut diantarnya adalah: (1) menyiapkan ser ver linux sebagai aplikasi wap server dan (2) menyiapkan protocol aplikasi yang me nagani manajemen jaringan, yaitu SNMP untuk keperluan memonitor jaringan komputer dari jarak jauh, khususnya tentang informasi sistem dengan objek pembahsan (1) sistem (2) status CPU, (3) status memory, dan (4) status SWAP.

### **WAP**

WAP (Wireless Aplication Protocol) adalah suatu teknologi yang memungkinkan seseorang membaca informasi yang ada di Internet secara selular. Teknologi ini menyatu dalam sebuah telpon gengam (handphone).

Dwi Prihanto adalah dosen Jurusan Teknik Elektro Fakultas Teknik Universitas Negeri Malang Wulan I

Layanan WAP secara umum diperlihatkan Gambar 1. Adapun hubugan antara WAP dan SNMP tersebut dapat di jelaskan sbb: WAP merupakan *browser* yang digunakan untuk mengakses internet pada handphone, bahasa yang dipergunakan adalah WML (*Wireless Markup Language*) sedankan untuk mengakses SNMP digunakan salah satu bahasa pemrograma, yaitu PERL.

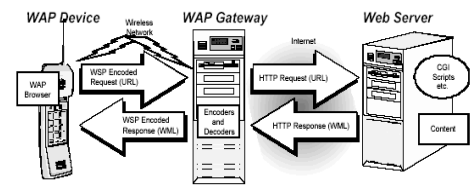

Gambar 1 Model Layanan WAP

WAP di sini digunakan untuk mengakses data-data dalam MIB SNMP. Data yang akan ditampilkan, misalnya informa si tentang: sistem, status cpu, status memory, status swap.

# **SNMP**

SNMP adalah protocol manajemen jaringan yang paling banyak digunakan pada jaringan berbasis TCP/IP. Ia merupa kan sebuah protokol yang didesain untuk memberikan kemampuan kepada pemakai untuk mengelola jaringan komputernya dari jarak jauh atau remote. Konsep dasar SNMP: bahwa pada setiap jaringan terko nfigurasi terdapat dua tipe sistem, yaitu a gen & manajer yang ditempatkan pada setiap titk pada jaringan yang akan diatur. Adapun yang dihasilkn SNMP adalah stru ktur MIB standart. MIB pada agen memberikan petujuk informasi apa yang dapat dikumpulkan dan disimpan oleh agen tersebut. Dengan demikian di dalam SNMP ada tiga elemen, yaitu (1) MIB, (2) manajer, (3) agen.

MIB atau *Management Information Base*, bisa disebut sebagai struktur databa se variable elemen jaringan yang dikelola. *Agent* merupakan software yang dijalankn disetiap node atau elemen jaringan yang akan dimonitor. Tugasnya adlah mengum pulkan seluruh informasi yang telah ditentukan dalam MIB.

Manajer merupakan software yang berjalan disbuah host di jaringan. Manajer bertugas mengumpulkan informasi dari agent-agent.

SNMP bekerja secara sederhana. Ma najer dan agent saling berkirim pesan beru pa permintaan manajer dan jawaban dari agent tentang informasi jaringan. MIB dapat digambarkan sebagai sebuah pohon abstrak yang secara individual membetuk daun-daun (obyek/node anak), seperti ditu njukkan pada Gambar 2.

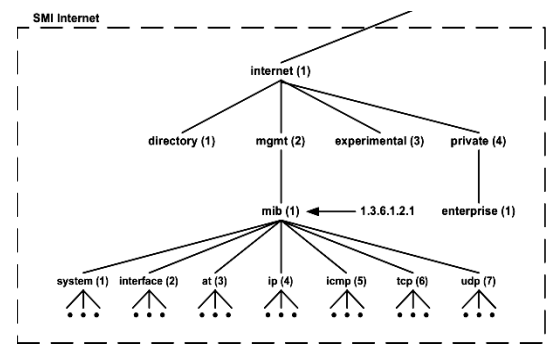

Gambar 2 Object Identifier dalam MIB

Object identifier atau ID mengidentifikasi atau memberi nama objek-objek dalam pohon MIB. Penamaan dilakukan secara unik MIB untuk internet yang standart saat ini adalah MIB II, didefinisikan dalm RFC 1213 dan beisi 171 buah objek. Objek-objek ini dikelompokkan berdasarkan protocol, termasuk system dan interface.

### **METODE**

Penelitian ini temasuk penlitian eksperimen yang pelaksanaannya terdiri atas bebrapa tahapan dan dapat dirinci sebagai berikut: (a) Studi Literatur, adalah suatu langkah awal untuk mempelajari pembuatan wap server, monitoring informasi system pada server, yang meliputi: system, cpu, dan memory, (b) pengumpulan Data adalah suatu kegiatan mecari, menemukan dan mengumpulkan bahan-bahan yang ber kaitan dengan perancangan program yang akan dibuat, (c) perancangan Program a-

dalah peracangan perangkat lunak berupa bahasa pemrograman, termasuk rancagan jaringannya, (d) pembuatan Program adalah proses memasukkan bahasa pemrogra man ke perangkat yang bersangkutan (*computer & hand Phone*) dan selanjutnya, (e) evaluasi dan pengujian perangkat lunak, yaitu melaksanakan evaluasi dan me ngadakan pembahasan dari hasil running program, (f) penyempurnaan, adalah kegi atan revisi/penyepurnaan terhadap sistem yang diracang, jika terjadi kesalahan atau kekurangan, sehingga sistem yang dibuat dapat operasi dengan optimal.

# **HASIL**

# **Perencanaan & Pembuatan**

Untuk mulai perencanaan dan pembuatan program tentang informasi system pada server, perlu diidentifikasi masalah yang terkait selanjutnya ditentukan alur kejanya. Perencanaan dan pembuatan di sini diawali dari pembuata sever wap dan ditindaklanjuti dengan perancangan dan pembuatan data-data system, tentang: (a) status system, (b) status cpu, (c) status me mory, dan (d) status swap. Adapun lankah kerjanya seperti pada Gambar 3.

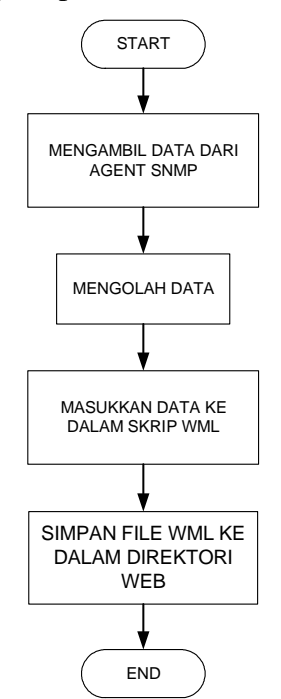

Gambar 3 Flowchart untuk mengakses data sistem

### 1. Membuat wap server

Wap server merupakan server web ya ng menampung file-file wml. Untuk mem berikan layanan wap dengan memberikan header content type yang spesifik untuk setiap permintaan (request) halaman wml. Adapun langkah kerjanya adalah sbb (a) memasang kartu jaringan, (b) menambahkan konfigurasi, (c) aktifkan program Ser ver, (d) mencoba dgn wap emulator, dan (e) setting ponsel/coba akses

2. Memonitor Informasi System pada Server

Untuk memonitor informasi system pada server, yang dimonitor antara lain adalah: (a) system, (b) status CPU, (c) sta tus memory, (d) status swap. Adapun secara rincinya adalah sebagai berikut:

- **a)** System, adalah grup system dimana yang akan dimonitor antara lain adalah: diskripsi dari server, contak person, location, total waktu active.
- **b)** Status CPU, menunjukkan prosetase dari waktu CPU dalam mode user, mode system, nices task, dan idle.
- **c)** Status memory, menunjukkan statistic pada penggunaan memory txt termasuk didalamnya yaitu: total memory, use memory, share memory, dan memory yang digunakan pada buffer.
- **d)** Status SWAP, menunjukkan statistic dari ruang space, jumlah total ruang swap, swap yang masih ada, ruang swap yang digunakan.

# **PEMBAHASAN**

# **Pengujian & Analisa**

Untuk melaksanakan pengujian dan analisa ada dua hal yang ditangani, yaitu (1) pengujian server linux sebagai aplikasi wap server,dan (2) memonitor informasi sistem pada jaringan computer dari jarak jauh.

### Hasil & analisa Server WAP

Server wap dapat dibuat dengan melakukan perubahan-perubahan pada file kon

figurasi apache. Konfigurasi yang perlu di rubah antara lain adalah: server name, server admin, DocumentRoot, DirectoryIndex, dan AddType.

Hasil Pengujian dan Tampilan Homepage Informasi pada Server

Hasil pengujian dan tampilan homepage informasi sistem dengan menggunakan Protokol SNMP, dapat dikemukakan sebagai berikut:

# **Sistem**

Untuk menampilkan informasi tentang "system" pada server, diawali dengan perintah untuk memanggil system sbb:

#snmpwalk localhost public system

Hasil yang didapatkan antara lain adalah sbb:

```
system.sysDescr.0 = Linux 
localhost.localdomain 2.4.7-10 #1 
Thu Sep 6 17:27:27 EDT 2001 i686 
system.sysObjectID.0 = OID: 
enterprises.ucdavis.ucdSnmpAgent.
linux 
system.sysUpTime.0 = Timeticks: 
(1473114) 4:05:31.14 
system.sysContact.0 = Lukman 
system.sysName.0 = 
localhost.localdomain 
system.sysLocation.0 = EEPIS ITS 
SBY
```
Selanjutnya dibuat program untuk menam pilan status system, sehingga menghasilkan tampilan homepage wap Gambar 4.

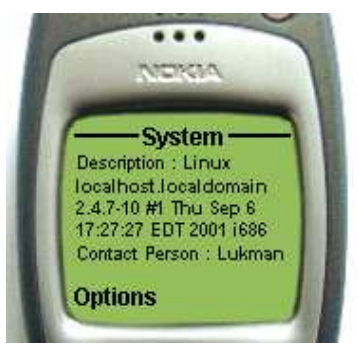

Gambar 4 Homepage "system"

Dari Gambar 4 tersebut, dapat dijelaskan sebagai berikut: Description: Linux wap.e epis-its.edu 2.4.7-10 #1 Thu Sep 6 17:27: 27 EDT 2001 i686, menunjukkan (a) soft ware yang dipakai sebagai server adalah Linux versi 2.4.7-10, (b) wap eepis-its. edu menunjukkan localhost.localdomain, (c) i686 menunjukan jenis processor yang digunakan, yaitu keluarga dari 686.

# **Status CPU**

Untuk menampilkan informasi tentang "status CPU" pada server, diawali dengan perintah untuk memanggil status cpu sbb:

# snmpwalk localhost public systemStat

Hasil yang didapatkan antara lain adalah sbb:

enterprises.ucdavis.systemStats.ss CpuUser.0 = 7

enterprises.ucdavis.systemStats.ss CpuSystem.0 = 0

enterprises.ucdavis.systemStats.ss CpuIdle.0 = 91

enterprises.ucdavis.systemStats.ssCpuRawUser.0 = Counter32: 76918

enterprises.ucdavis.systemStats.ssCpuRawNice.0  $=$  Counter 32: 75

enterprises.ucdavis.systemStats.ssCpuRawSystem.  $0 =$  Counter 32: 9376

enterprises.ucdavis.systemStats.ssCpuRawIdle.0 = Counter32: 878445

Selanjutnya dibuat program untuk menam pilkan status CPU, sehinga menghasilkan tampilan homepage wap Gambar 5.

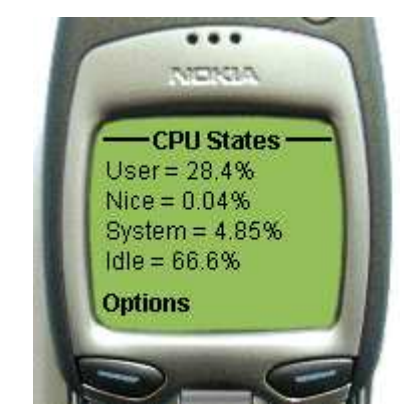

Gambar 5 Homepage status CPU

Berdasarkan tampilan homepage status C PU pada Gambar 5 dapat dibaca sebagai berikut: (a) User = 28,4 % adalah waktu cpu yang digunakan oleh user adalah 28,4 %; (b) Nice  $= 0.04$ : adalh waktu cpu yang digunakan untuk program dengan priorits rendah adalah  $0.04 \%$ ; (c) Ssystem = 4,85 % adalah waktu cpu yang digunakan oleh

sistem adalah 4,85 %; (d) Idle 66,6 % ada lah watu cpu yang tidak digunakan adalah 4,38 %.

# **Status memory & Status swap**

Untuk menampilkan informasi tentang "status memory & status swap" pada server , diawali dengan peintah untuk memanggil system sbb:

#snmpwalk localhost public memory

Hasil yang didapatkan antara lain adalah sbb:

enterprises.ucdavis.memory.memInd  $ex.0 = 0$ enterprises.ucdavis.memory.memErr  $orName.0 = swap$ enterprises.ucdavis.memory.memTot  $alSwap.0 = 273064$ enterprises.ucdavis.memory.memAva  $ilswap.0 = 255592$ enterprises.ucdavis.memory.memTot alReal.0 = 126692 enterprises.ucdavis.memory.memAva ilReal.0 = 20924 enterprises.ucdavis.memory.memTot alFree.0 = 276516 enterprises.ucdavis.memory.memMin imumSwap.0 = 16000 enterprises.ucdavis.memory.memSha red.0 = 920

enterprises.ucdavis.memory.memBuf fer.0 = 5736

enterprises.ucdavis.memory.memCac  $hed.0 = 45584$ 

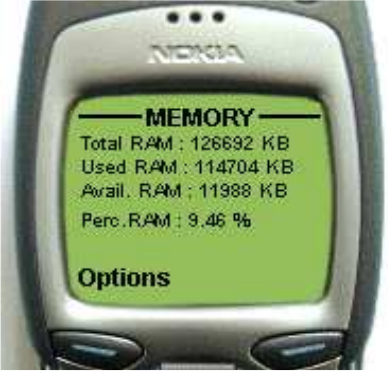

Gambar 6 Homepage status memory

Selanjutnya dibuat program untuk menam pilkan status system, sehingga menghasilkan tampilan homepage wap Gambar 6. Tampilan homepage status memory pada Gambar 6 ini maksudnya adalah: (a) total RAM 126692 KB, adalh total RAM yang

digunakan oleh sistem; (b) Used RAM 105244 KB adalah total RAM yang digunakan yang telah digunakan; (c) Avail RA M: 21448 KB, adalah sisa memory RAM yang tersisa. Dan (d) Perc RAM: 16,92 % :adalah persentase RAM yang tersisa.

# **KESIMPULAN**

Setelah diadakan pengujian dan analisa data-data sistem monitoring server internet yang dapat diakses lewat WAP, ma ka dapat ditarik suatu kesimpulan sebagai berikut:

- A. Berdasarkan hasil perencanaan dan pembuatan server Linux sebagai aplikasi WAP Server dapat dikemukakan kesimpulan sebagai berikut: Untuk mencoba file WML, dapat digu nakan WAP Emulato. WAP Emulator dapat membantu dalam pengaksesan server WAP.
- B. Berdasarkan perencanaan & pembuata program untuk memonitoring informa si system pada server, dapat disimpulkan
	- 1. System dapat mengakses data-data tentang:hari, waktu, description, localhost dan sekaligus membuat scrip WML-nya.
	- 2. Status CPU dapat berfungsi untuk menunjukan prosentase dari waktu CPU dalam mode user, mode system, niced task, dan idle.
	- 3. Status memory dan status swap dapat befunsi untuk menampilkan statistic pada penggunaan memory txt termasuk di dalamnya yaitu total memory, fre memory, use memory, dan memory-buffer.

# **DAFTAR RUJUKAN**

- Anoname, 2000, *Wireless Application Pro tocol, Wireless Application Environ ment Overview Version 1.3, WAP Forum*, http://www.wapforum.org/
- Budi Susanto. 2001. *UNIX & Pemrograman Script.* Yogyakarta: Penerbit: J & J Learning
- Depdiknas Universitas Negeri Malang. 2000. *Pedoman Penulisan Karya Ilmiah.Malang*: Penerbit Universitas Negeri Malang.
- Filda Martin Virmansyah, 2002. *Mebuat Halaman Aplikasi Wap*. Jakarta: Penerbit: PT.Elex Media Komputindo.
- Fredrik Axelsson, 2000, *Development of WAP-services*, Master Thesis in Computer Science, The Royal Institute of Technology Kungliga Teknis ka Högskolan.
- Gregorius Agung. 2001. *Wireless Applica tion Protocol (WAP) Programming*. Yogyakarta: Penerbit: Panduan.
- Istanto., Yuni Rahayu Kiat. 2002. *Pembuatan Server WAP Menggunakan Apache WEB Server "Proyek Akhir"*. Surabaya: Jurusan Teknik Telekomunikasi PENS-ITS Surabaya.
- Nurain Silalahi . 2002. *Layanan Informasi dan Telekomunikasi-Mobil Nirkabel*  Jakarta: Penerbit PT.Elex Media Komputindo
- Onno W. Purbo, Adnan Basalamah, Ismail Fahmi, Achmad Husni Thamrin, 2000, *Buku Pintar Internet: TCP/IP*, Jakata: PT.Elex Media Komputindo.
- Peter Erik Mellquist., 2002. *SNMP++ Pendekatan Berorientasi Objek Untuk Pengembangan Aplikasi Manaje men Jaringan*. Yogyakarta: Penerbit : Andi Offset
- Schwartz, Randal L & Christiansen, Tom 1997. *Learning Perl*. USA: O'Reilly & Associates, Inc.
- Stallings, William. 1996. *SNMP SNMPv2 and RMON*. Canada: by Addison-Wesley Publishing Company, Inc.